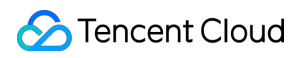

# **Cloud Virtual Machine** 신규 사용자 가이드 제품 문서

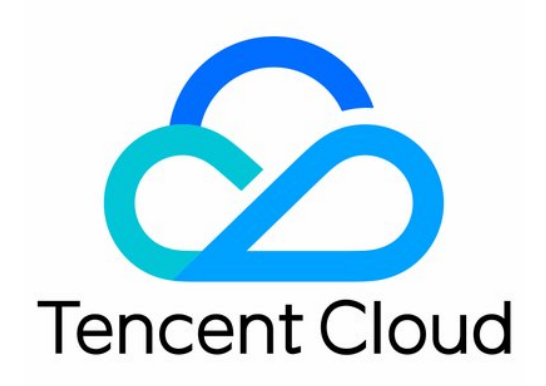

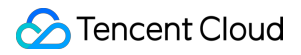

#### Copyright Notice

©2013-2024 Tencent Cloud. All rights reserved.

Copyright in this document is exclusively owned by Tencent Cloud. You must not reproduce, modify, copy or distribute in any way, in whole or in part, the contents of this document without Tencent Cloud's the prior written consent.

Trademark Notice

### **C** Tencent Cloud

All trademarks associated with Tencent Cloud and its services are owned by Tencent Cloud Computing (Beijing) Company Limited and its affiliated companies. Trademarks of third parties referred to in this document are owned by their respective proprietors.

#### Service Statement

This document is intended to provide users with general information about Tencent Cloud's products and services only and does not form part of Tencent Cloud's terms and conditions. Tencent Cloud's products or services are subject to change. Specific products and services and the standards applicable to them are exclusively provided for in Tencent Cloud's applicable terms and conditions.

# 신규 사용자 가이드

최종 업데이트 날짜::2024-02-02 10:24:51

# 1. CVM에 익숙해지기 위한 기본 지식

CVM은 어떤 [작업입니까](https://www.tencentcloud.com/document/product/213/495)? Tencent Cloud CVM을 [선택해야](https://www.tencentcloud.com/document/product/213/3036) 하는 이유 [Tencent](https://www.tencentcloud.com/document/product/213/15379) Cloud CVM 사용 시 제한 사항 CVM의 [일반적](https://www.tencentcloud.com/zh/document/product/213/38678) 개념

## 2. CVM의 과금 방식

Tencent Cloud CVM의 과금 방식에는 종량제 방식과 스팟 인스턴스 방식이 있습니다. CVM 과금 방식을 완벽히 이해 하고 최적화된 과금 방식을 선택하시기 바랍니다. 자세한 내용은 [과금](https://www.tencentcloud.com/document/product/213/2180) 방식을 참조하십시오.

## 3. 신규 사용자

**3.1** 가입 및 인증

Tencent Cloud CVM 사용 전 [Tencent](https://www.tencentcloud.com/register) Cloud 계정 가입과 실명 [인증을](https://www.tencentcloud.com/document/product/378/3629) 완료해야 합니다.

### **3.2 CVM** 구매

가입 및 실명 인증 완료 후, CVM 구매 [페이지에](http://manage.qcloud.com/shoppingcart/shop.php?tab=cvm&_ga=1.91351132.770173325.1571651505)서 실제 비즈니스 수요에 적합한 CVM 소재 리전, 모델, 이미지, 공용 네트워크 대역폭, 구매 수량, 구매 시간을 유연하게 선택할 수 있습니다. 자세한 내용은 다음을 참조하십시오. [사용자](https://www.tencentcloud.com/document/product/213/10517) 정의 Linux CVM 구성

사용자 정의 [Windows](https://www.tencentcloud.com/document/product/213/10516) CVM 구성

### **3.3 CVM** 로그인 및 사용

구매 완료 후 CVM에 로그인하여 로컬 파일을 CVM에 저장할 수 있으며, CVM을 개인 가상 컴퓨터 또는 사이트 구축 서버로 사용할 수 있습니다.

CVM 로그인 방법에 대한 자세한 내용은 다음을 참조하십시오.

Linux [인스턴스](https://www.tencentcloud.com/document/product/213/5436) 로그인

### [Windows](https://www.tencentcloud.com/document/product/213/5435) 인스턴스 로그인

로컬 파일을 CVM에 저장하는 자세한 방법은 로컬 파일 CVM에 [복사하기](https://www.tencentcloud.com/document/product/213/34821)를 참조하십시오. -사이트 구축 관련 작업에 대한 자세한 방법은 웹 사이트 [구축하기](https://www.tencentcloud.com/document/product/213/34815)를 참조하십시오.

# 4. 콘솔 인터페이스

CVM 콘솔 총람 페이지:

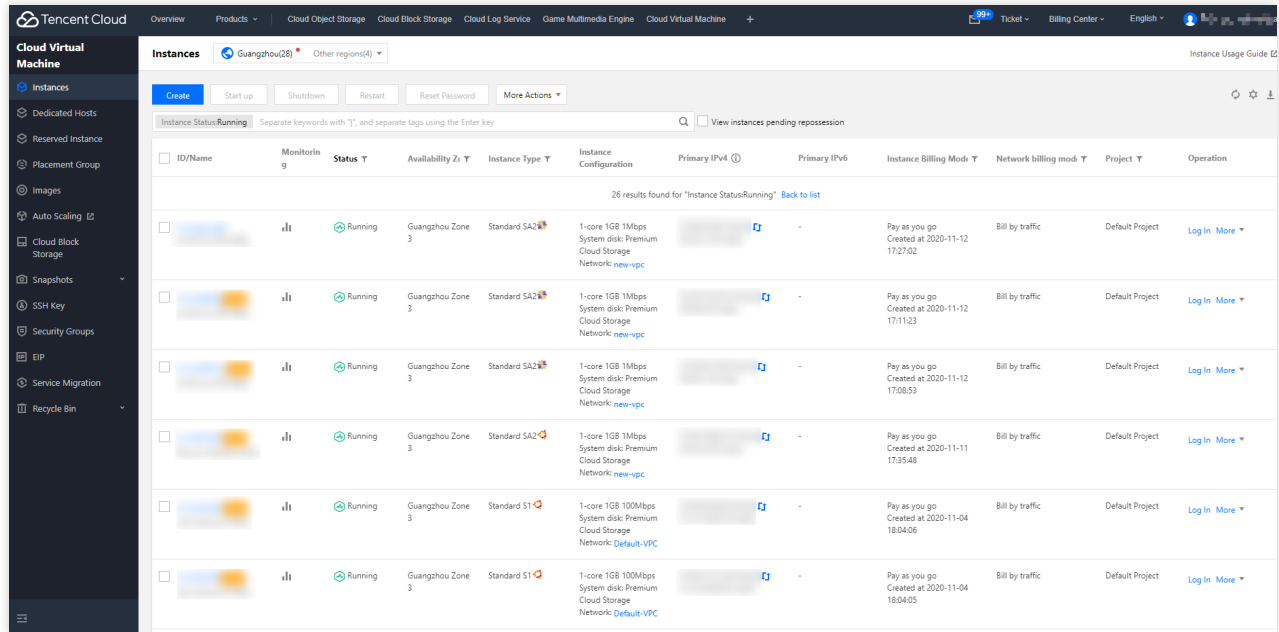

# 5. 콘솔 기능 개요

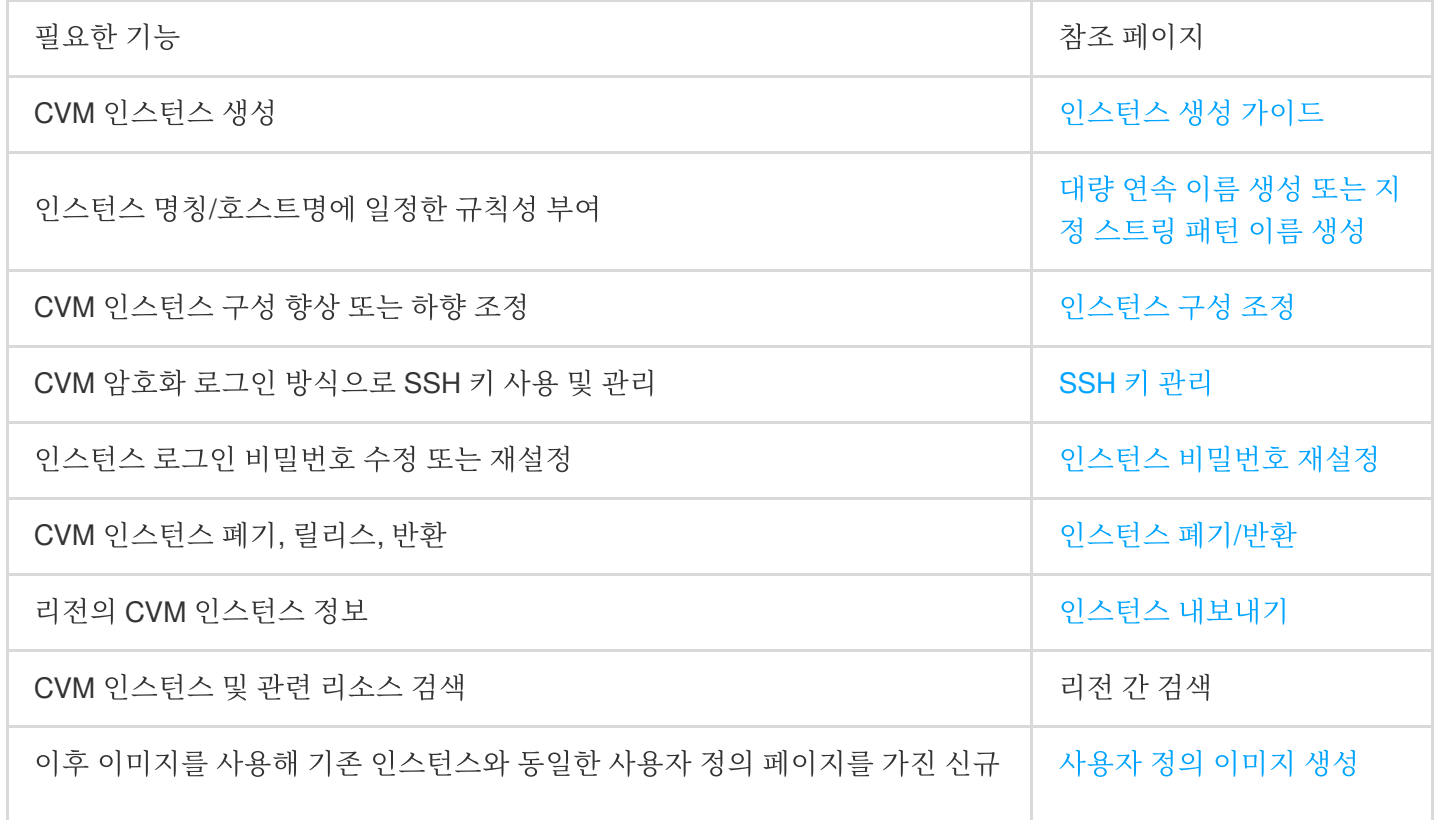

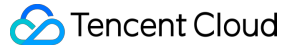

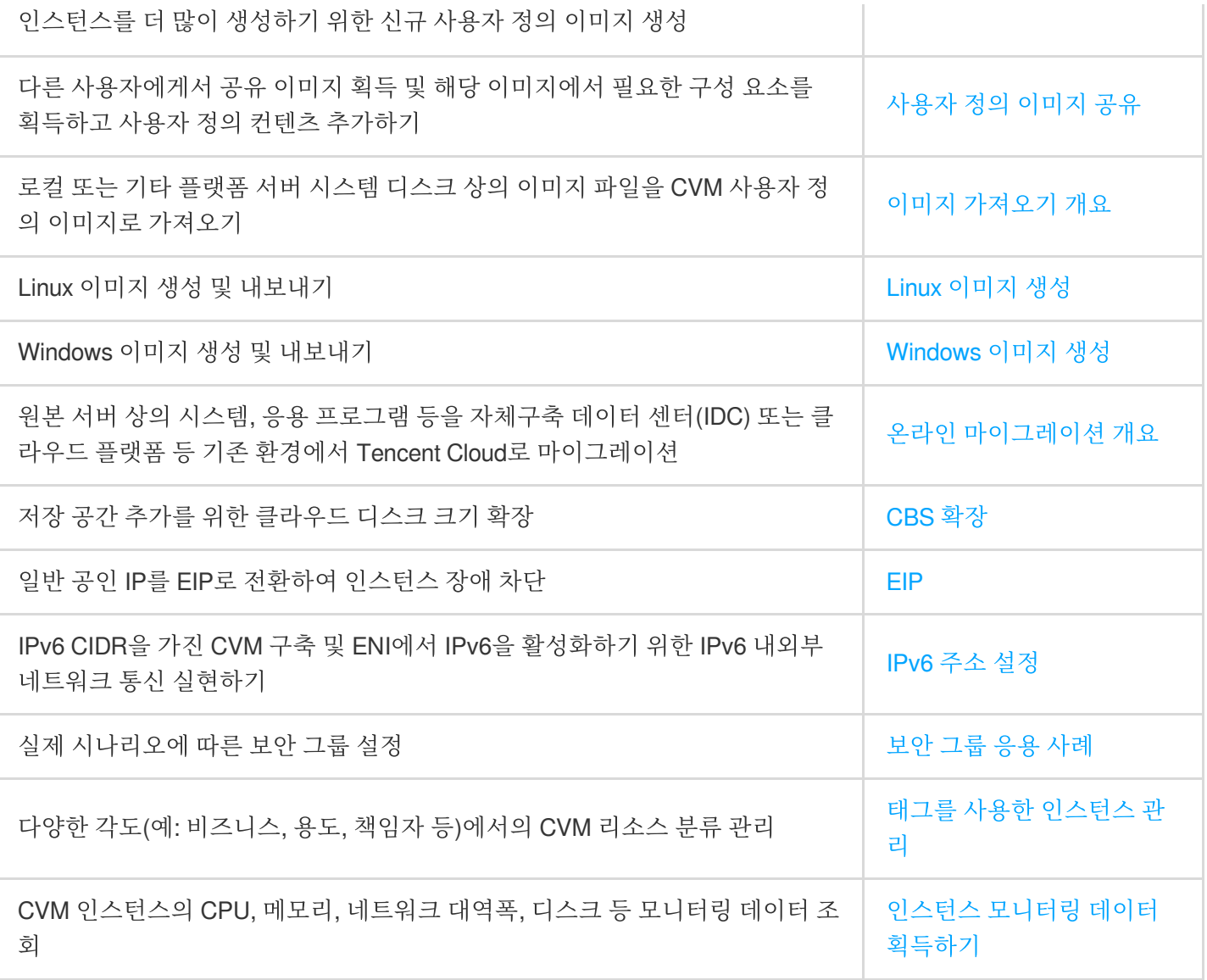

# 6. 신규 사용자 FAQ

### 리전 및 가용존 관련

이미 구매한 CVM의 리전 변경이 [가능합니까](https://www.tencentcloud.com/document/product/213/17276)? 중국 외 리전에서 구매한 [인스턴스는](https://www.tencentcloud.com/document/product/213/17276) Linux 및 Windows와 호환 가능합니까?

### 인스턴스 과금 문제

종량제 CMV 구매 시 어떤 제한이 [존재합니까](https://www.tencentcloud.com/document/product/213/17283)? [비즈니스에](https://www.tencentcloud.com/document/product/213/36781) 적합한 CVM 인스턴스 선택 방법은 무엇입니까? 인스턴스 구매 결제를 [완료하였는데](https://www.tencentcloud.com/document/product/213/36781) 인스턴스가 생성되지 않습니다.

### 인스턴스 로그인 및 연결 문제

Ubuntu에서 root 사용자로 [인스턴스에](https://www.tencentcloud.com/document/product/213/17278) 로그인하는 방법은 무엇입니까?

CVM 인스턴스 원격 연결 시 인스턴스 연결 시간 초과가 [안내됩니다](https://www.tencentcloud.com/document/product/213/17278). Linux [인스턴스에](https://www.tencentcloud.com/document/product/213/17278) 연결할 수 없습니다. Windows [인스턴스에](https://www.tencentcloud.com/document/product/213/17278) 연결할 수 없습니다.

### **CBS** 사용 문제

[Windows](https://www.tencentcloud.com/document/product/213/37890)를 Linux로 재설치한 후 기존 NTFS 유형 데이터 디스크 읽기 및 쓰기 Linux를 [Windows](https://www.tencentcloud.com/document/product/213/37890)로 재설치한 후 기존 EXT 유형 데이터 디스크 읽기

### 비밀번호 문제

CVM 초기 [비밀번호는](https://www.tencentcloud.com/document/product/213/36779) 어떻게 획득합니까? CVM 기본 사용자 이름과 [비밀번호는](https://www.tencentcloud.com/document/product/213/36779) 무엇입니까? 비밀번호 재설정에 [실패했습니다](https://www.tencentcloud.com/document/product/213/36779).

### 포트 문제

[인스턴스](https://www.tencentcloud.com/document/product/213/2502) 로그인 전 어떤 포트를 개방해야 합니까? CVM 상용 [포트에는](https://www.tencentcloud.com/document/product/213/12451) 어떤 것이 있습니까? 25 포트는 어떻게 차단을 [해제합니까](https://www.tencentcloud.com/document/product/213/34833)?

### 7. 피드백 및 의견

Tencent Cloud CVM 제품 및 서비스 사용 중 문제 또는 의견이 있는 경우 다음 채널을 통해 피드백을 보내주십시오. 전문가가 귀하의 문제를 해결해 드립니다.

링크, 내용, API 오류 등 제품 문서에 문제가 발생하는 경우 문서 페이지 오른쪽 [문서 피드백]을 클릭하거나 문제가 있는 내용을 선택하여 피드백을 보낼 수 있습니다.

제품 관련 문제가 발생하는 경우 티켓 [제출](https://console.tencentcloud.com/workorder/category)을 통해 도움을 요청할 수 있습니다.